## **Návod k obsluze**

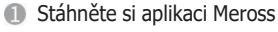

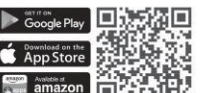

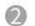

Zasuňte MSS620 do zásuvky v blízkosti hlavní sítě WiFi.

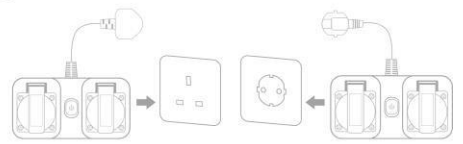

\* Blízkost hlavní sítě Wi-Fi je nutná pouze při prvním zapnutí.

\* MSS620 podporuje pouze 2,4GHz sítě.

Otevřete aplikaci Meross a postupujte podle oznámení, abyste zařízení nakonfigurovali.

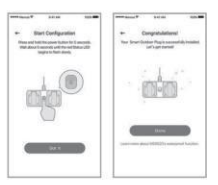

Přenastavte MSS425F na potřebnou zástrčku. Opětovná konfigurace není nutná.

## **Vodotěsnost podle IP44**

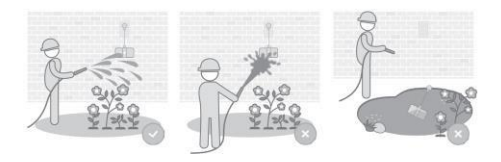

# **LED diody a tlačítko**

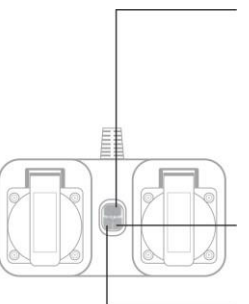

#### **Stavová LED dioda**

Pomalu bliká zeleně (1/s): Režim konfigurace Rychle bliká zeleně (2/s): Zapnutí/připojení WiFi/Reset/aktualizace softwaru Červená barva: Žádné inter. připojení. **LED nesvítí:** připojení proběhlo úspěšně

#### **Zástrčka 1/2**

Trvale zelená LED dioda: Zapnutá zástrčka. Vypnutá LED: Zástrčka je vypnutá.

#### **Tlačítko napájení**

Stisknutím zapnete nebo vypnete všechny zástrčky. Pro obnovení továrního nastavení podržte po dobu 5 sekund, dokud stavový indikátor rychle nebliká.

## **LED diody a tlačítko**

Ve společnosti Meross se snažíme o vaši spokojenost. Omlouváme se za případné nepříjemnosti způsobené při instalaci nebo používání přepínače. Rádi vám pomůžeme na **adrese [support@meross.com.](mailto:support@meross.com)**

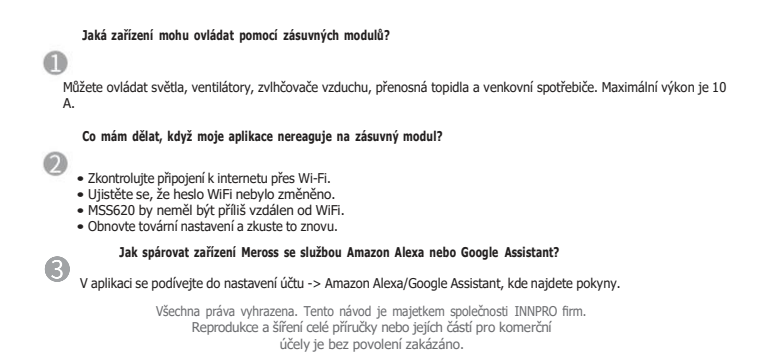

# **Obsah je uzamčen**

**Dokončete, prosím, proces objednávky.**

**Následně budete mít přístup k celému dokumentu.**

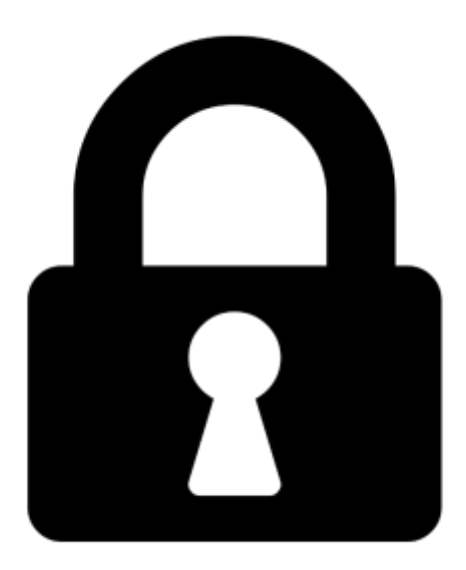

**Proč je dokument uzamčen? Nahněvat Vás rozhodně nechceme. Jsou k tomu dva hlavní důvody:**

1) Vytvořit a udržovat obsáhlou databázi návodů stojí nejen spoustu úsilí a času, ale i finanční prostředky. Dělali byste to Vy zadarmo? Ne\*. Zakoupením této služby obdržíte úplný návod a podpoříte provoz a rozvoj našich stránek. Třeba se Vám to bude ještě někdy hodit.

*\*) Možná zpočátku ano. Ale vězte, že dotovat to dlouhodobě nelze. A rozhodně na tom nezbohatneme.*

2) Pak jsou tady "roboti", kteří se přiživují na naší práci a "vysávají" výsledky našeho úsilí pro svůj prospěch. Tímto krokem se jim to snažíme překazit.

A pokud nemáte zájem, respektujeme to. Urgujte svého prodejce. A když neuspějete, rádi Vás uvidíme!